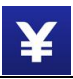

# **Pyxpro Online Payment Integration Guide (Wechat Official Account)**

# **1 Introduction**

## **1.1 Audience**

The readers of this document would be technical engineers who will conduct integration work with Pyxpro payment platform, as well as people who want to learn the business scenarios of Pyxpro online payment services.

## **1.2 Change History**

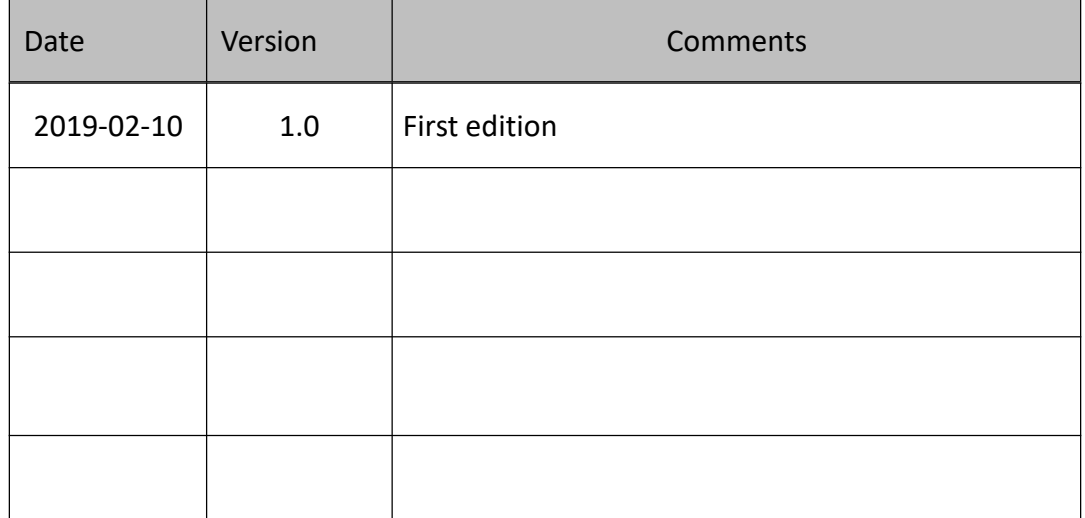

# **2 Message Structure**

### **2.1 Message Sample**

All the messages communicated with Pyxpro must be sent over HTTPS with POST command and payload of the message is encoded by xml format. Message signature is required to secure the message transmission.

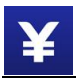

### **See example in below:**

```
Request Message
<xml>
<service>pay.weixin.native.intl</service>
<charset>UTF-8</charset>
<version>2.0</version>
<sign_type>MD5</sign_type>
<mch_id>157590000059</mch_id>
<out_trade_no>Q3NL0000442503084402</out_trade_no>
<device_info>SN12345678</device_info>
<body><![CDATA[iPhone]]></body>
<total fee>10</total fee>
<mch create ip><![CDATA[103.218.216.123]]></mch create ip>
<notify_url><![CDATA[http://www.baidu.com]]></notify_url>
<time_start>20180526202310</time_start>
<time_expire>20180527202310</time_expire>
<op_user_id>10001</op_user_id>
<product_id>123456789</product_id>
<nonce_str>ibuaiVcKdpRxkhJA</nonce_str>
<sign>2444D06685977A585F4C98D7C796BD92</sign>
\langle xm1\rangleResponse Message, 'status' field indicates the result.
0 – success
others – failure
Both 'status' and 'result_code' are 0 if success
<xml>
```

```
<status>0</status>
<appid>wx2006c4c3da91e7b1</appid>
<charset>UTF-8</charset>
<code_img_url>https://pay.wepayez.com/pay/qrcode?uuid=weixin%3A%2F%2Fwxpa
y%2Fbizpayurl%3Fpr%3DUWAhBq5</code_img_url>
  <code_url>weixin://wxpay/bizpayurl?pr=UWAhBq5</code_url>
  <device_info>SN12345678</device_info>
  <mch_id>157590000059</mch_id>
  <nonce_str>ibuaiVcKdpRxkhJA</nonce_str>
  <result_code>0</result_code>
  <sign>93AFEEB54BCF4825547761CCB6CBF241</sign>
  <sign_type>MD5</sign_type>
  <uuid>0d0ef3f2d344e2cc2fbd679ed3aa19e71</uuid>
  <version>2.0</version>
\langle xm1\rangleCommon error case 1:
Communication error, find details in 'message' field
<xml>
  <version>2.0</version>
  <charset>UTF-8</charset>
  <status>400</status>
  <message>Signature error</message>
\langle xm1\rangleCommon error case 2:
Business processing error, find details in 'err_code_des' field
<xml>
```
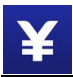

<status>0</status>

<message><![CDATA[OK]]></message> <appid><![CDATA[wx2421b1c4370ec43b]]></appid> <mch\_id><![CDATA[10000100]]></mch\_id> <device\_info><![CDATA[1000]]></device\_info> <nonce str><![CDATA[sthBJ9QyUG6vkrjJ]]></nonce str> <sign><![CDATA[6277A96D7875D4FF23AA7B6A4C3046AB]]></sign> <result\_code>1</result\_code> <err\_code><![CDATA[AUTHCODE\_EXPIRE]]></err\_code> <err\_code\_des><![CDATA[QR code is expired, fresh QR Code]]></err\_code\_des>  $\langle xm1\rangle$ 

### **2.2 Test Information**

Test server URL:

<https://pay.wepayez.com/pay/gateway> Test merchant account: *157590000059* Signature key:

*c43a467098af250171cd787e56d03979*

# **3 Payment Interface Description**

# **3.1 Official Account Payment**

### **3.1.1 Scenario**

Once a merchant has opened an Official Account and enabled the payment feature, users can pay for goods and services inside the Official Account. When the user visits the merchant's H5 page in the WeChat APP, the merchant invokes the WeChat payment module to complete the payment by calling the JSAPI interface provided by WeChat payment on the H5 page.

Please see the most popular use cases in below:

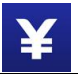

- *a)* An user visits the merchant Official Account and goes to a payment page.
- *b)* An user visits the payment page to make a payment, when their friends share the merchant online store link in the friends chat group.

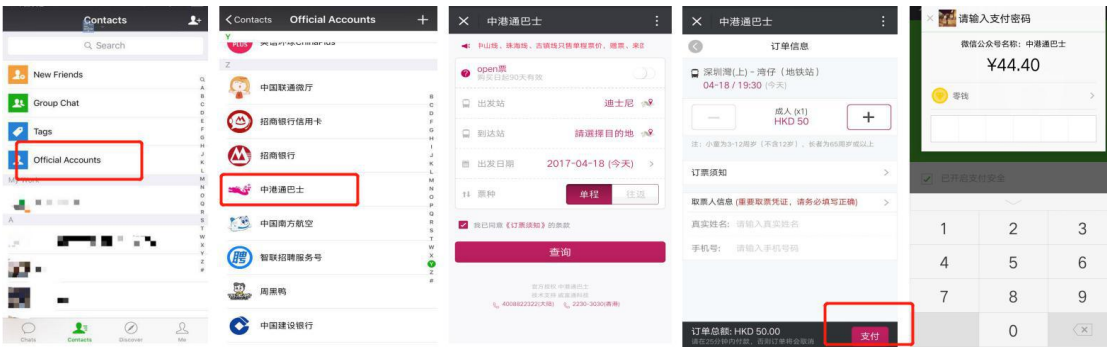

This interface is mainly used in online payment scenarios, such as online malls and online ticket purchases on mobile.

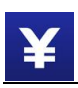

### **3.1.2 System interaction flow**

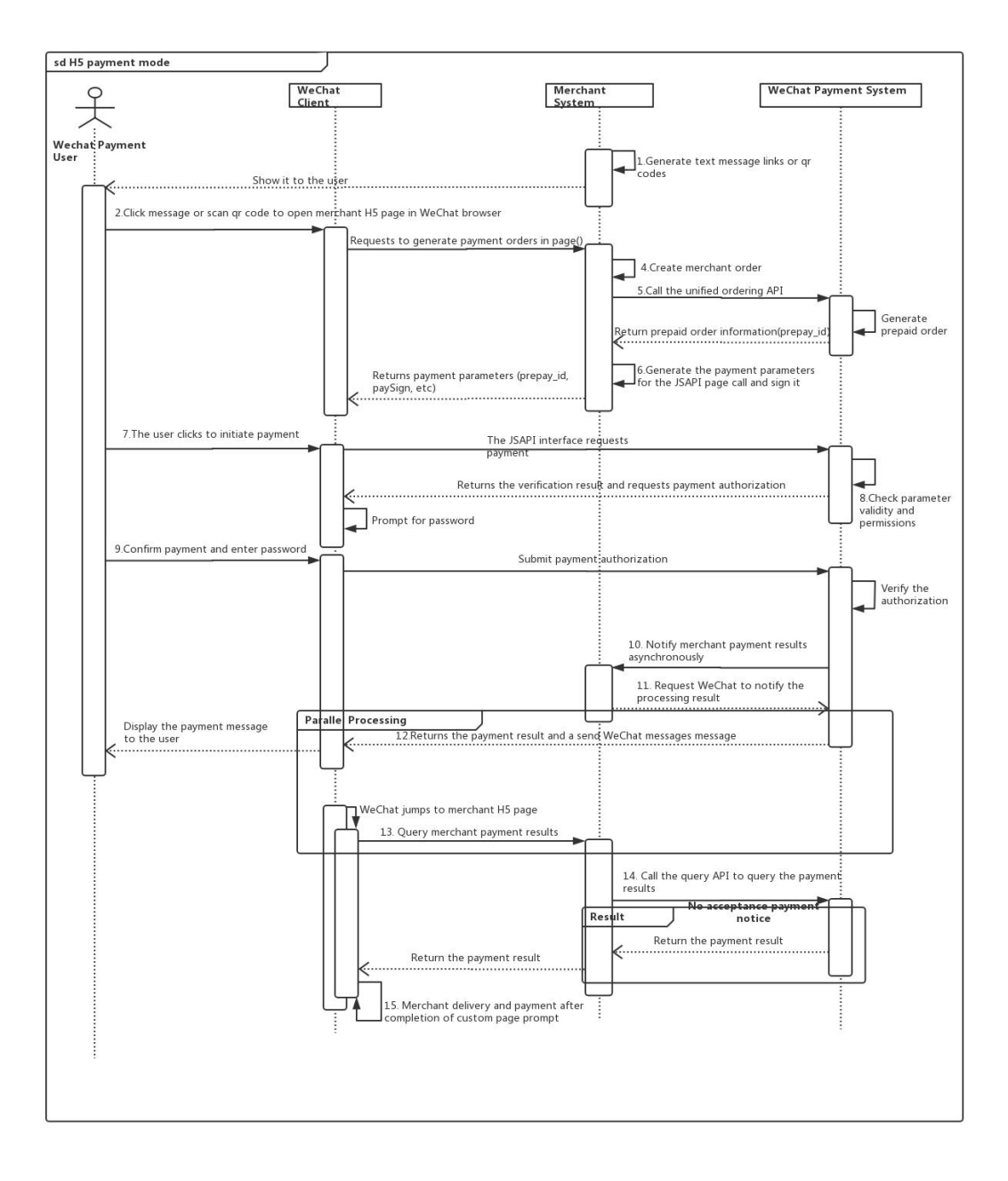

Step 5: The merchant system creates an order and query the order number by calling Pyxpro payment.

Step 10: The Pyxpro payment server asynchronously sends the payment status to the merchant's notify url, after the user completes the payment by scanning the code. Step 14: If the merchant system does not receive the asynchronous notification, it can actively call the order query interface to query the payment status.

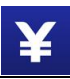

# **3.1.3 Create Payment Order Interface**

### **Request Message**

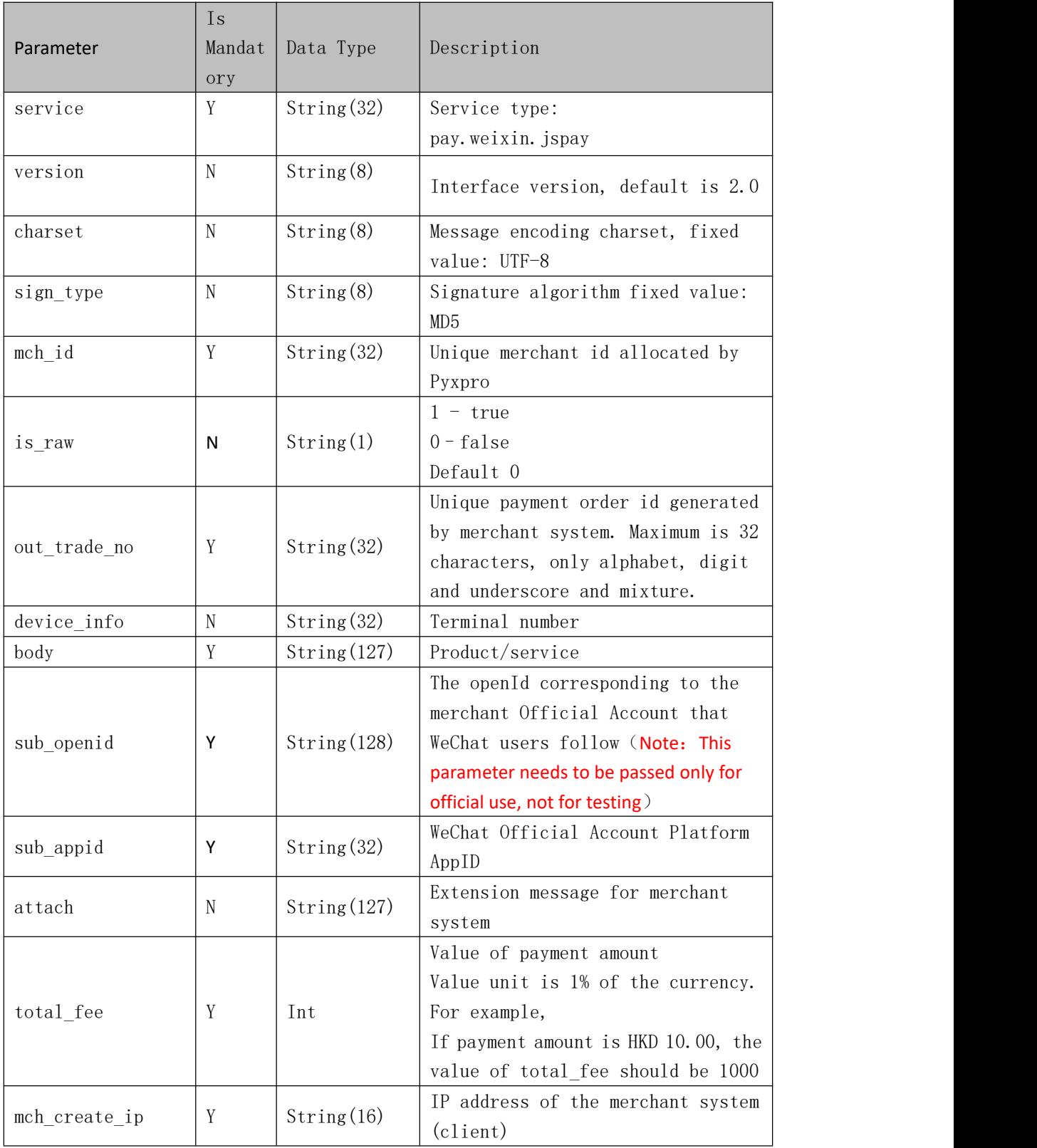

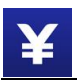

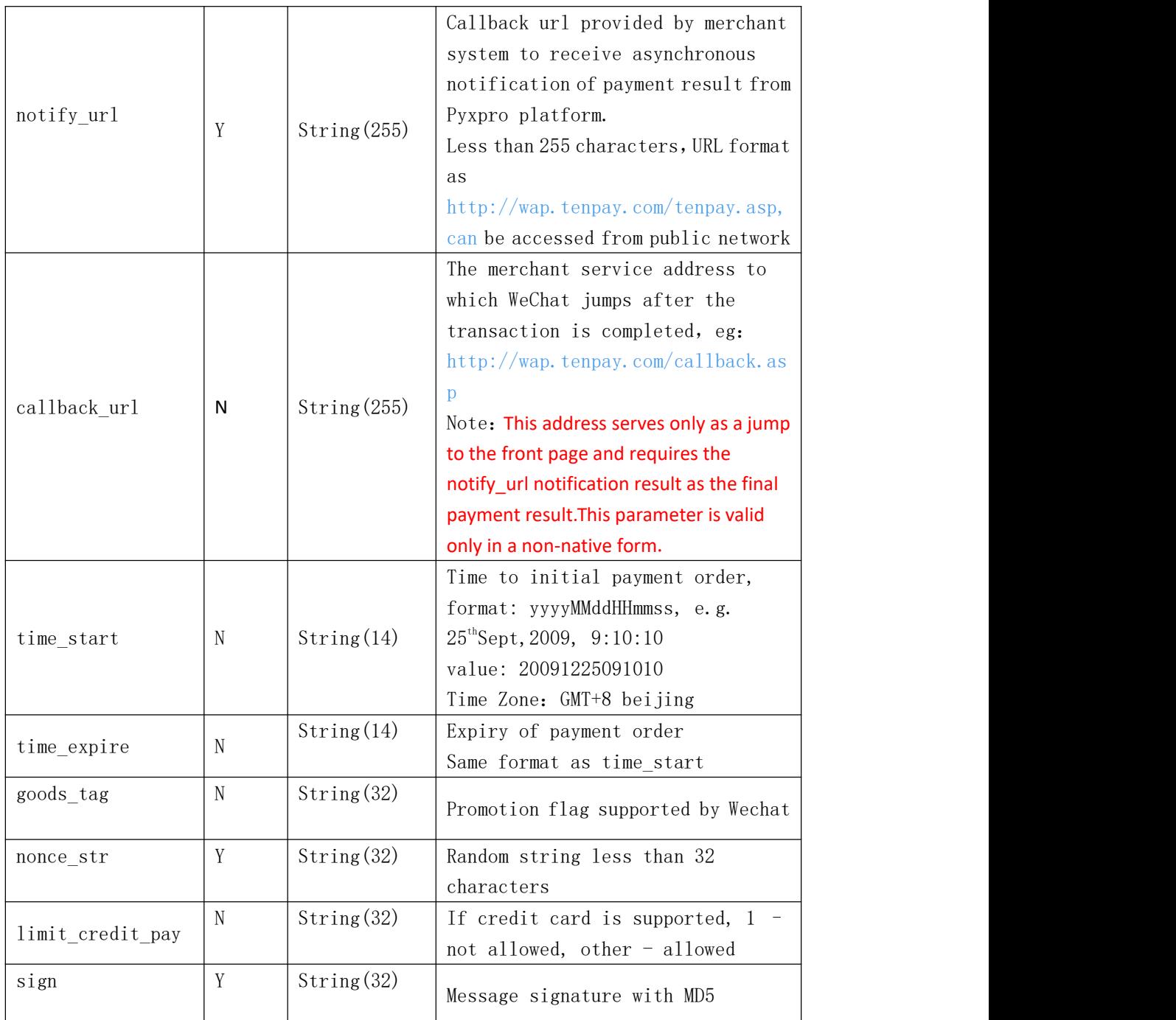

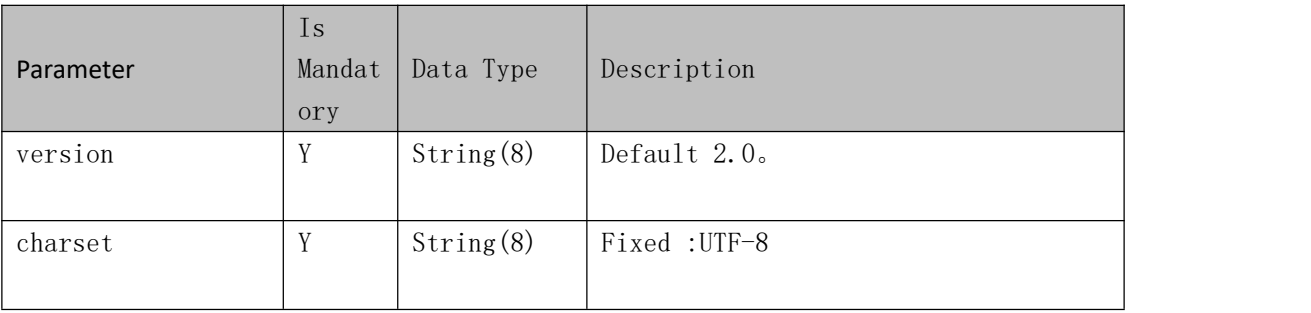

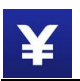

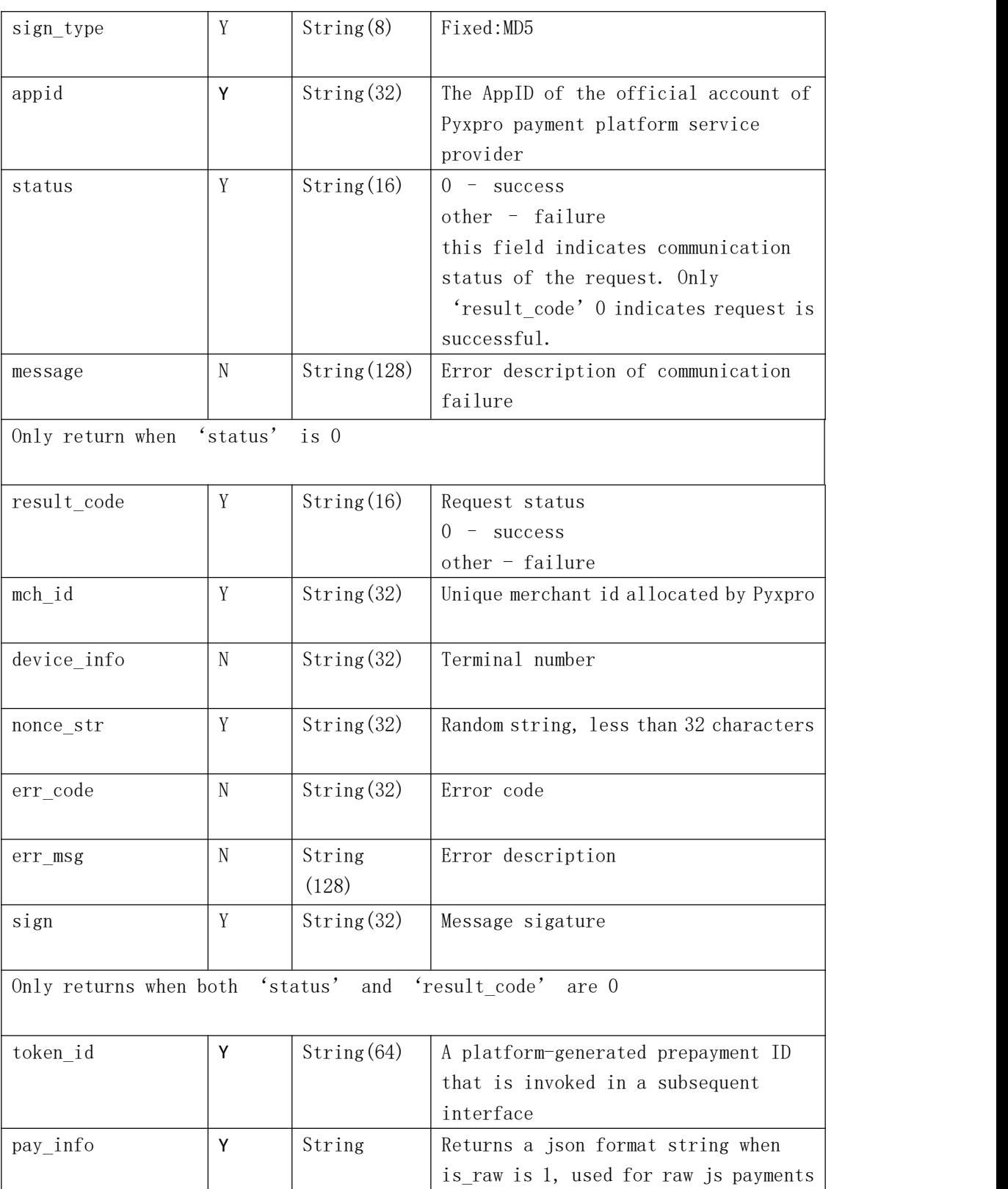

#### **Notes**

After the message interaction between the follower and the WeChat

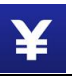

Official Account, the Official Account can get the openId of the follower. You can refer to the address to get the openid:

[https://mp.weixin.qq.com/wiki?t=resource/res\\_main&id=mp1421140842&token=&lang=zh\\_CN](https://mp.weixin.qq.com/wiki?t=resource/res_main&id=mp1421140842&token=&lang=zh_CN)

To use the test merchant number, you do not need to pass the user 'openid'. To switch the official merchant number, you need to get the 'openid', add the 'sub\_openid' field in the request parameter, and pass the obtained 'openid' value to the 'sub\_openid'. Before switching to the official merchant number to pass 'sub\_openid', you need to provide the official merchant number and official account 'appid' to be configured by the Pyxpro payment platform. If there is no configuration, will throw a 'sub\_appid and sub\_openid not match' error.

#### **Native js payment interface**

Interface needs attention, all request parameters are character types, so you need to pay attention to using JavaScript, PHP, etc.

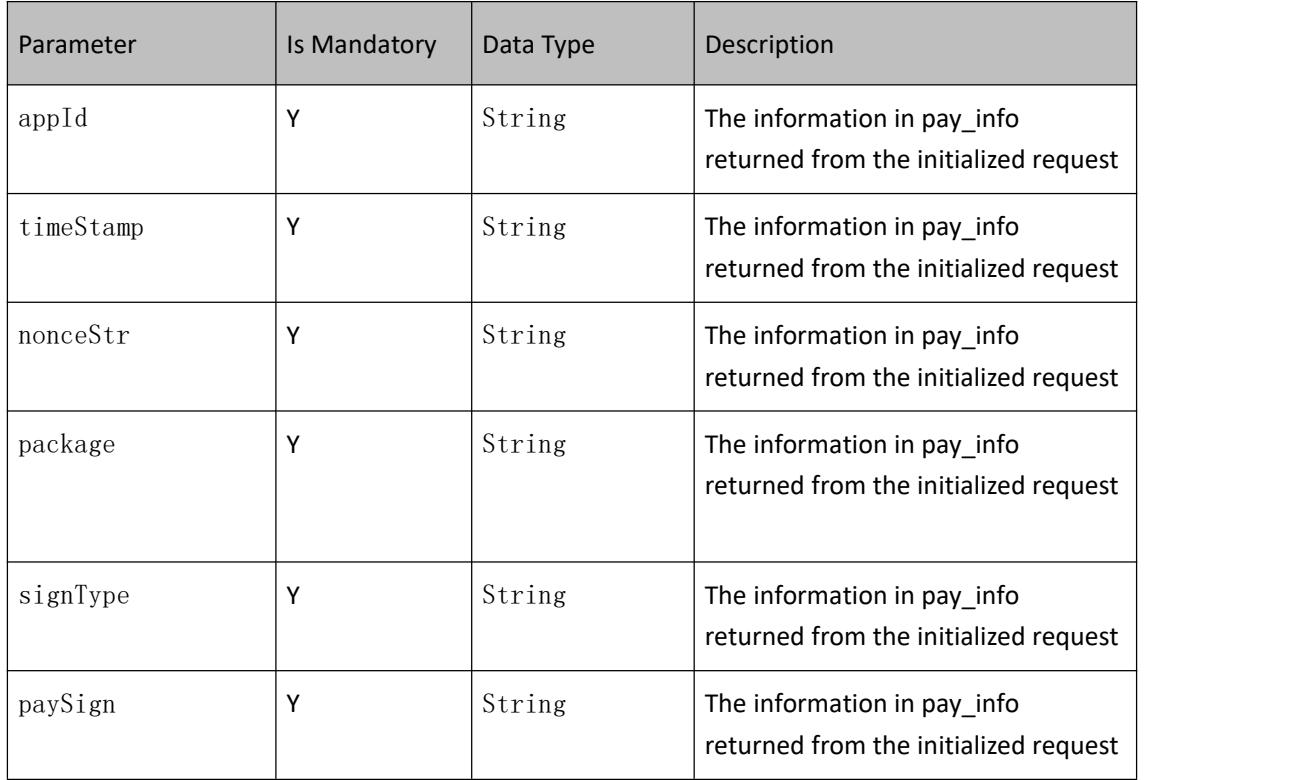

Request Message:

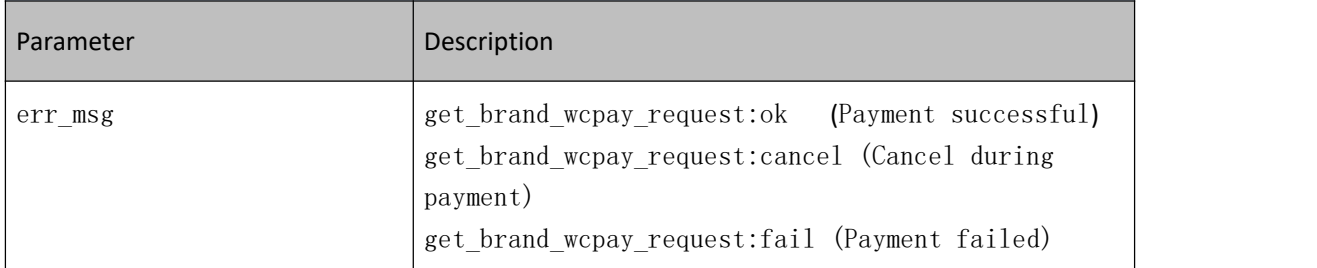

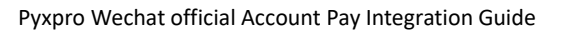

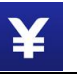

Note: If the merchant implements the native payment interface, it must provide the payment authorization directory configured by the service provider, otherwise the payment cannot be adjusted on the WeChat Official Account (It can be conducted in the WeChat file transfer assistant of the mobile phone, during the test).

Refer to the following example:

```
WeixinJSBridge.invoke(
'getBrandWCPayRequest', {"appId" : "wx2421b1c4370ec43b", "timeStamp":" 1395712654", "nonceStr" : "e61463f8efa94090b1f366cccfbbb444", "package" : "prepay_id=u802345jgfjsdfgsdg888", "signType" : "MD5", "paySign" : "70EA570631E4BB79628FBCA90534C63FF7FADD89"
},function(res){
   if(res.err_msg == "get_brand_wcpay_request:ok") {}
```
// You can use the above methods to determine payment results. The result of the WeChat payment will return OK after the user has paid successfully, but it is not guaranteed to be absolutely reliable.

});

## **3.1.4Official Account JS Payment Interface**

Initialize the JSAPI request for delivery verification by generating the 'token id', which is recommended.

#### **Request Message**

Request URL: <https://pay.wepayez.com/pay/jsIntl>

The request is made over HTTP. Query string: [https://pay.wepayez.com/pay/jsIntl?token\\_id=xxx](https://pay.wepayez.com/pay/jsIntl?token_id=xxx), eg: https://pay.wepayez.com/pay/jsIntl?token\_id=9a0610bc519e782e6275e8c7dd94a445

Click the link in the Official Account to invoke the reply. ( Users enter this link when they click the

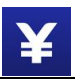

WeChat pay button on the page. This approach requires the configuration of a fixed payment authorization directory [:https://pay.wepayez.com/pay/,](https://pay.wepayez.com/pay/) But unlike the native jsapi, which pays for subsequent operations to get parameters, the assembled link can be called in WeChat's file transfer assistant at test time.)

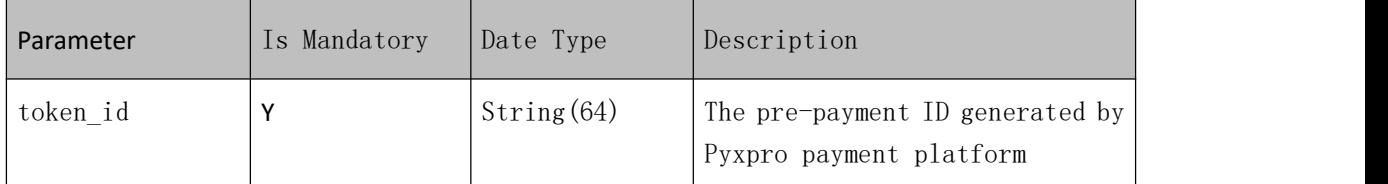

### **3.1.5 Asynchronous Notification**

#### **Introduction**

Asynchronous notification will be sent to 'notify\_url' which is past by merchant system in request message. Pyxpro will send payment result to this URL after consumers complete the payment on mobile. Merchant system should response plain text 'success' to Pyxpro platform in less than5 seconds once receiving the notification. Otherwise Pyxpro regards the failure of this notification and retry to send the same message in the regular frequency (0/15/15/30/180/1800/1800/1800/1800/3600 unit: second) until receiving correct response. Notes:

Merchant system should verify out\_trade\_no and total\_fee to be same as request message before updating order status.

Notification message is sent by POST command to notify\_url.

#### **Callback message**

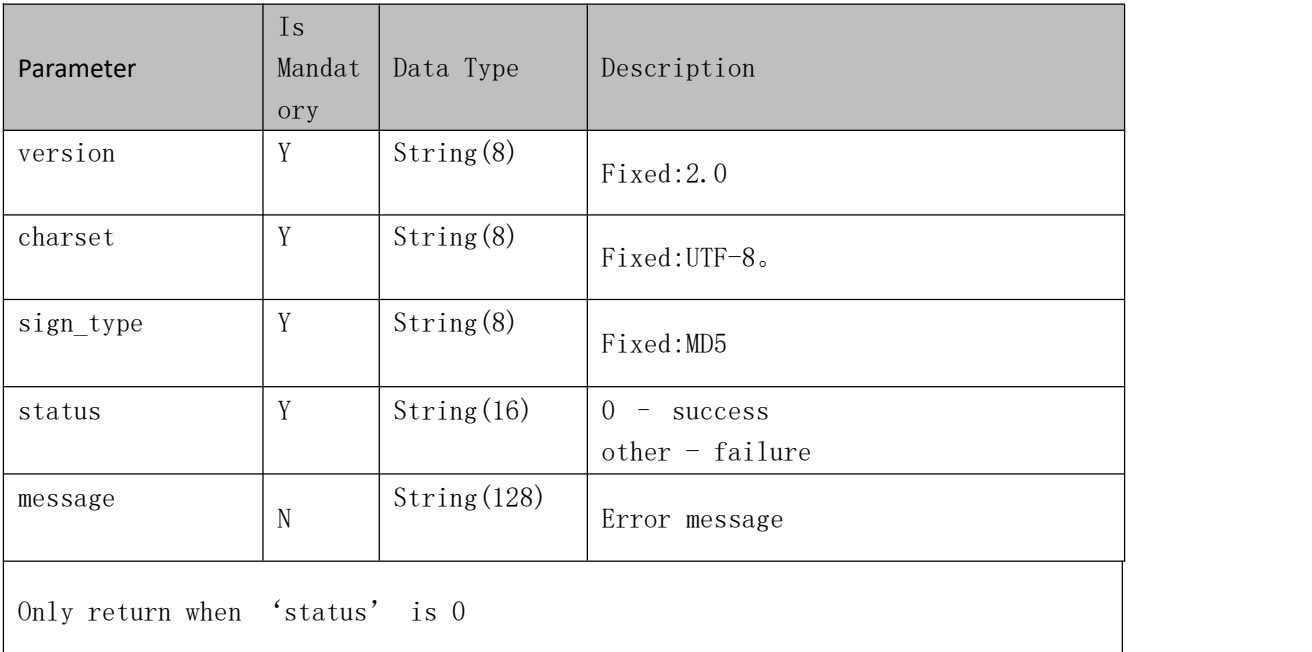

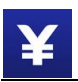

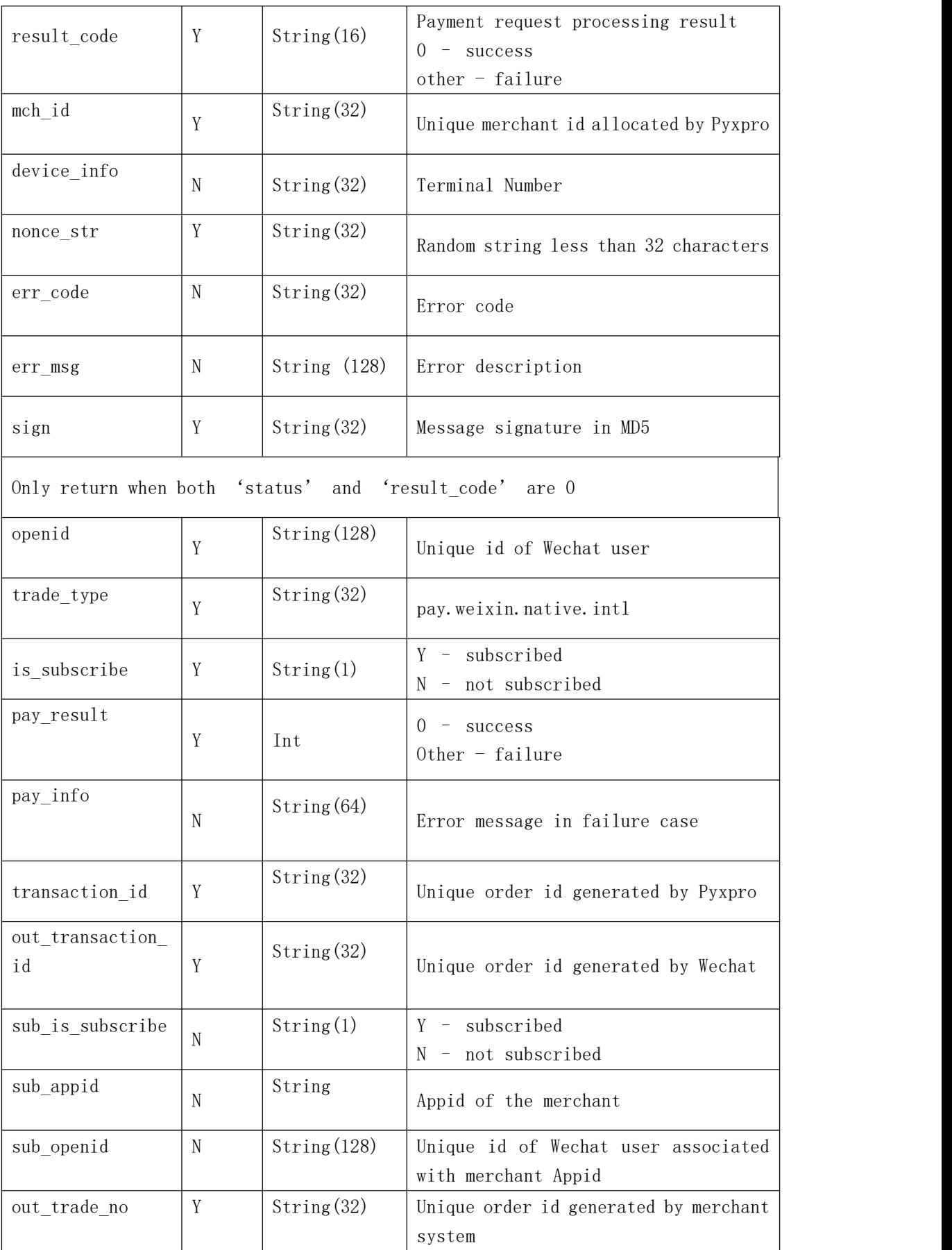

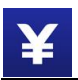

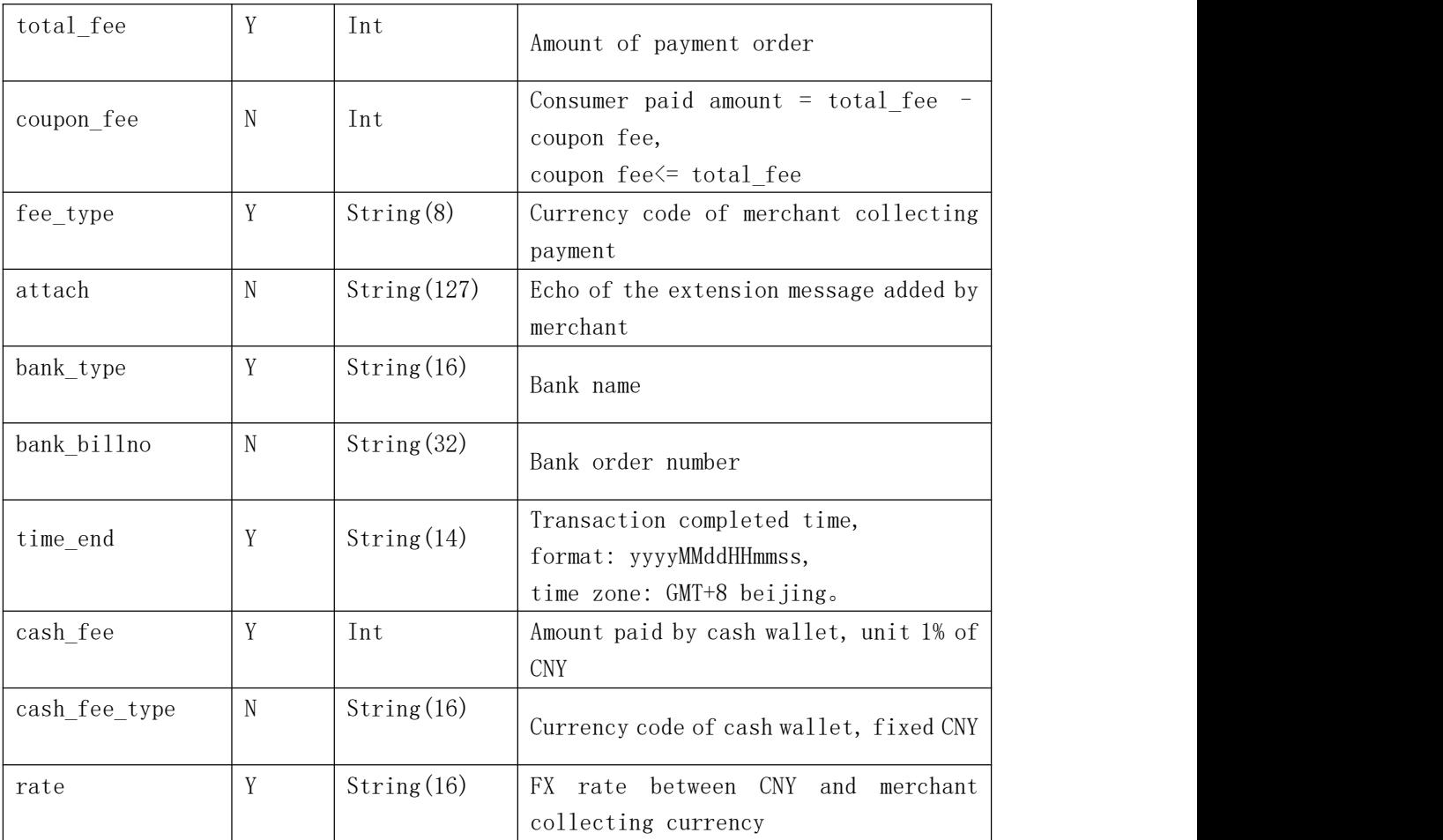

#### **Response to callback**

Merchant should response plain text 'success' after receiving notification.

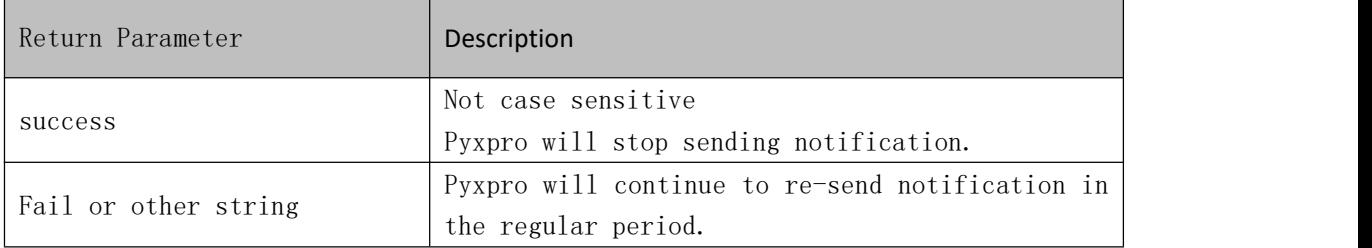

# **3.1.6 Query Payment Order**

#### **Introduction**

Merchant system can query order details by out\_trade\_no or Pyxpro transaction id.

Request message is sent over HTTPS POST command.

#### **Request Message**

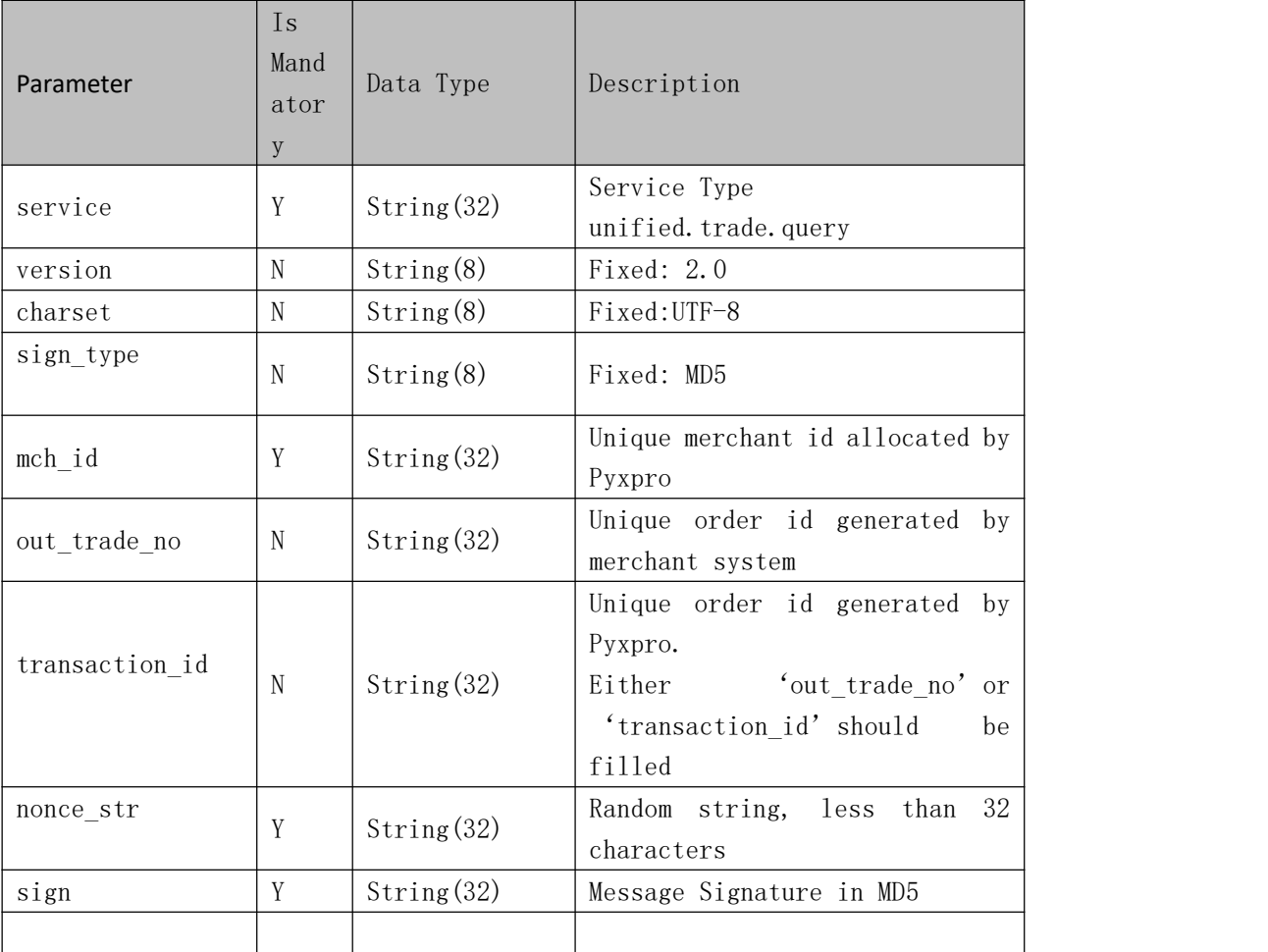

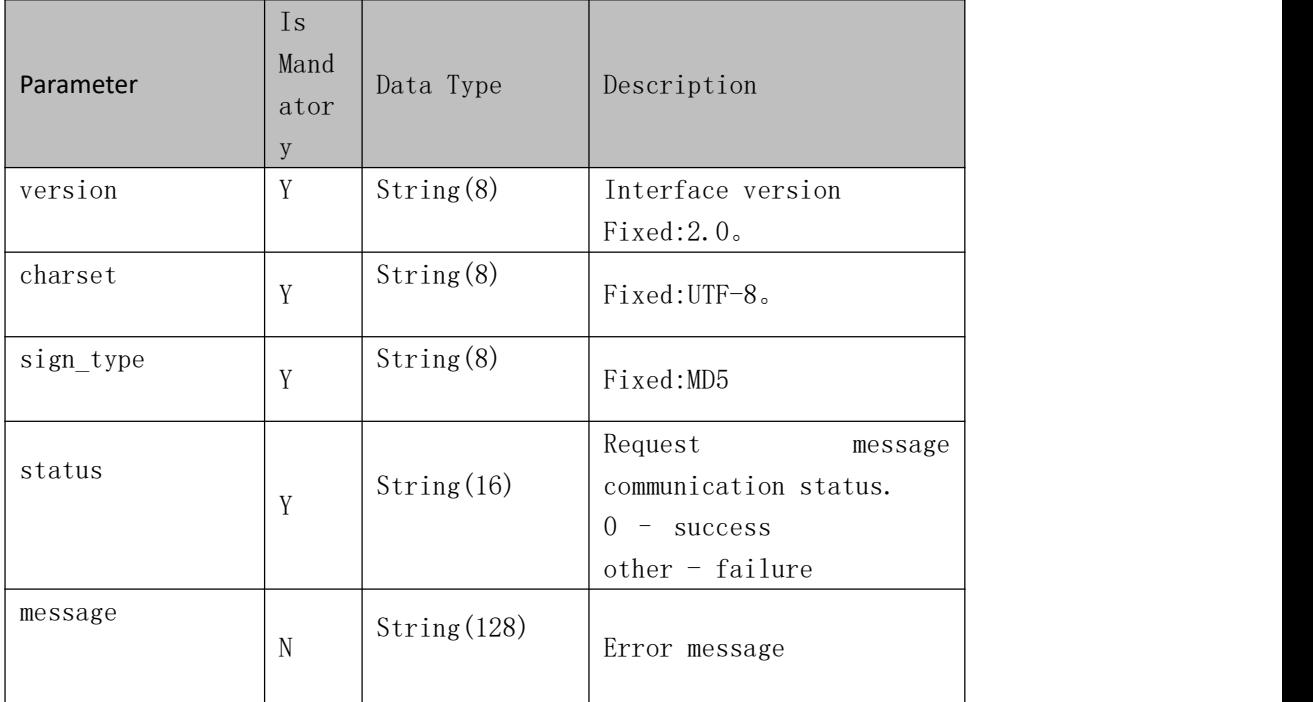

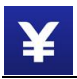

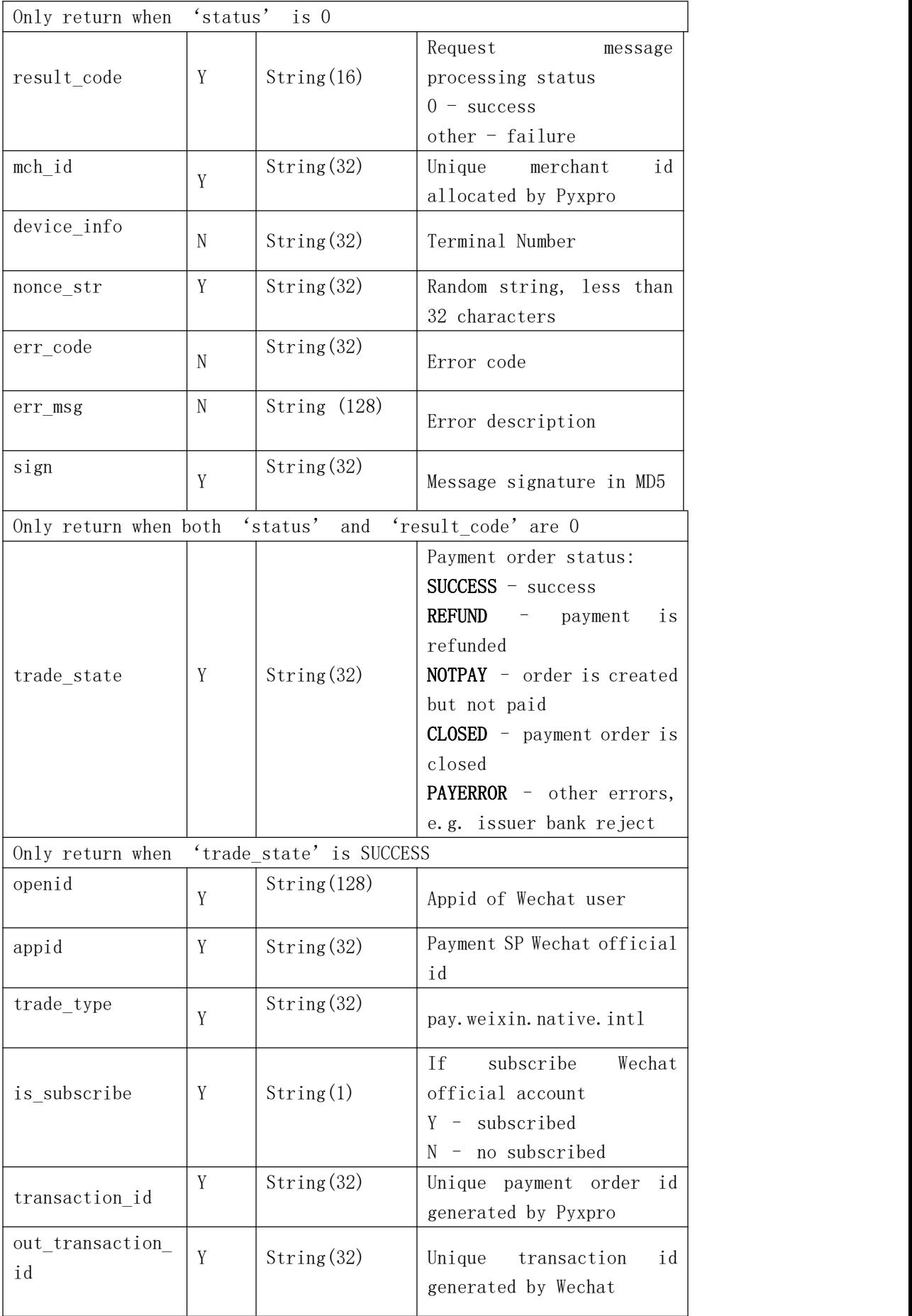

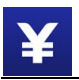

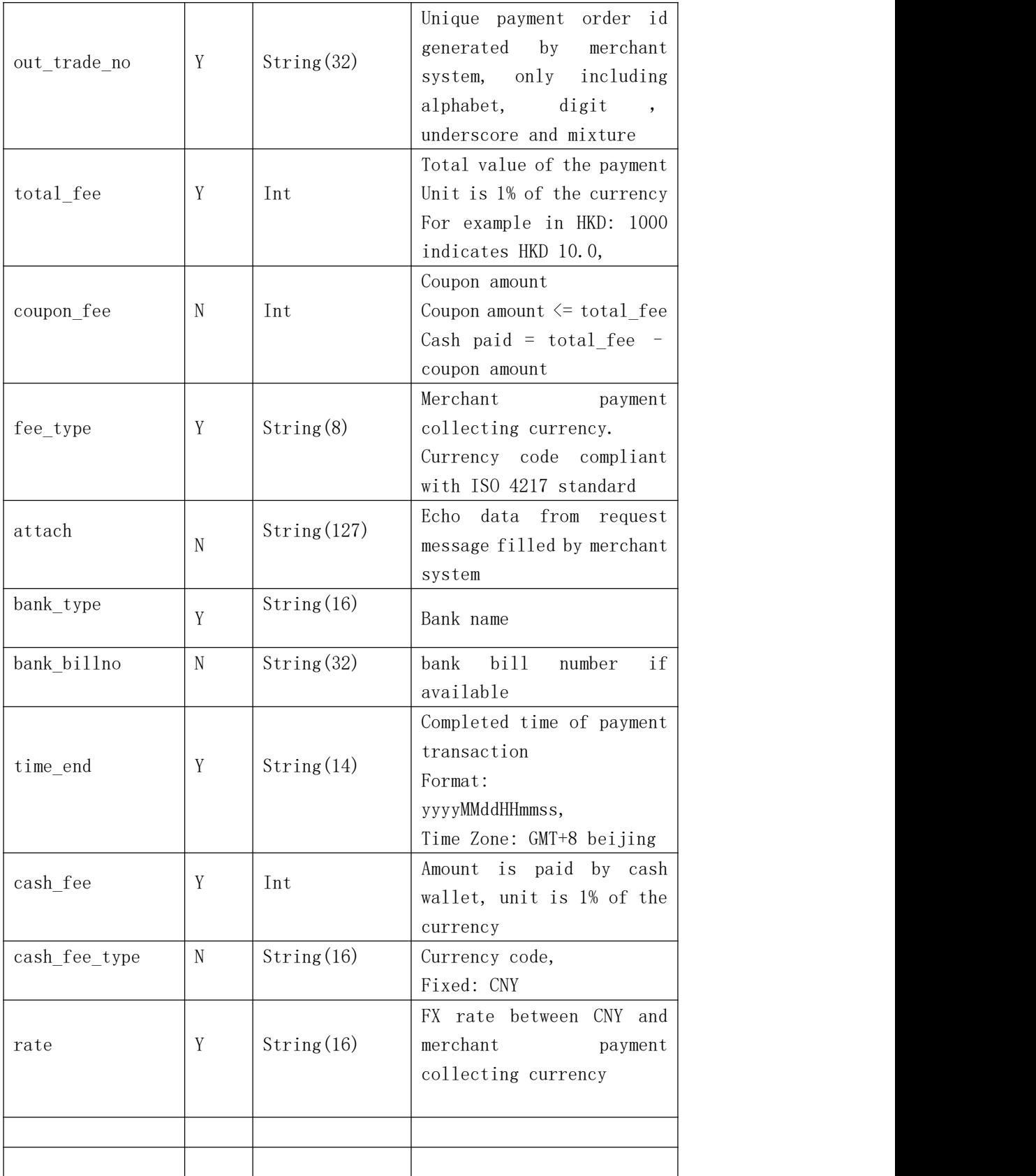

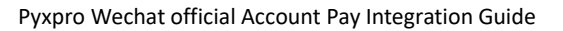

### **3.1.7 Close Order**

#### **Introduction**

Merchant system can close the unpaid order to prevent double pay.

#### **Notes**:

¥

Payment order can only be closed at least 5 minutes after it is created.

#### **Request Message**

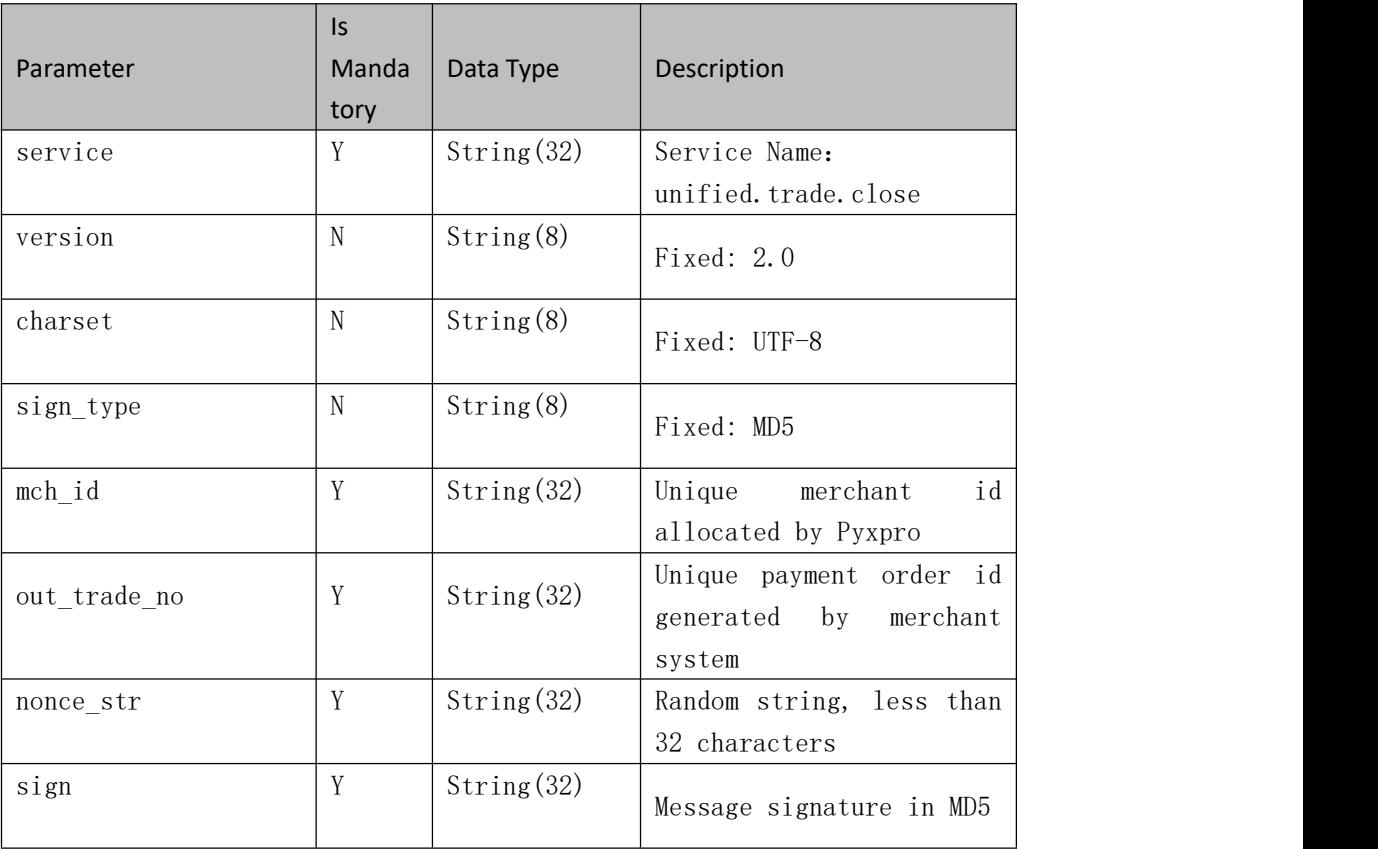

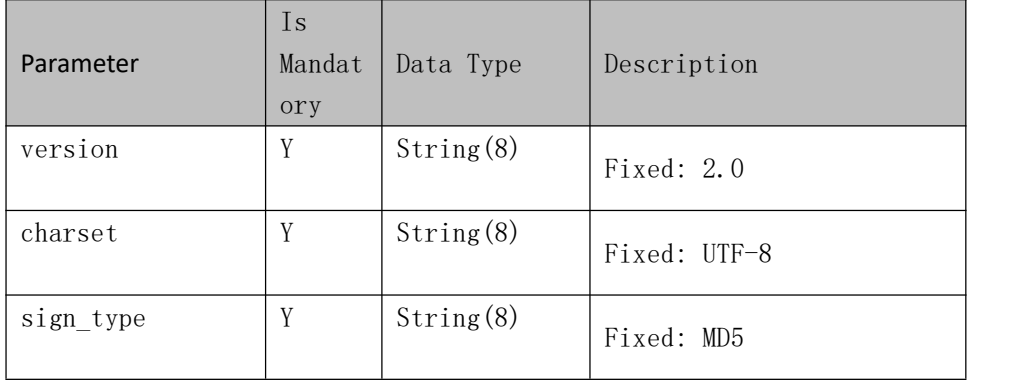

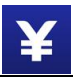

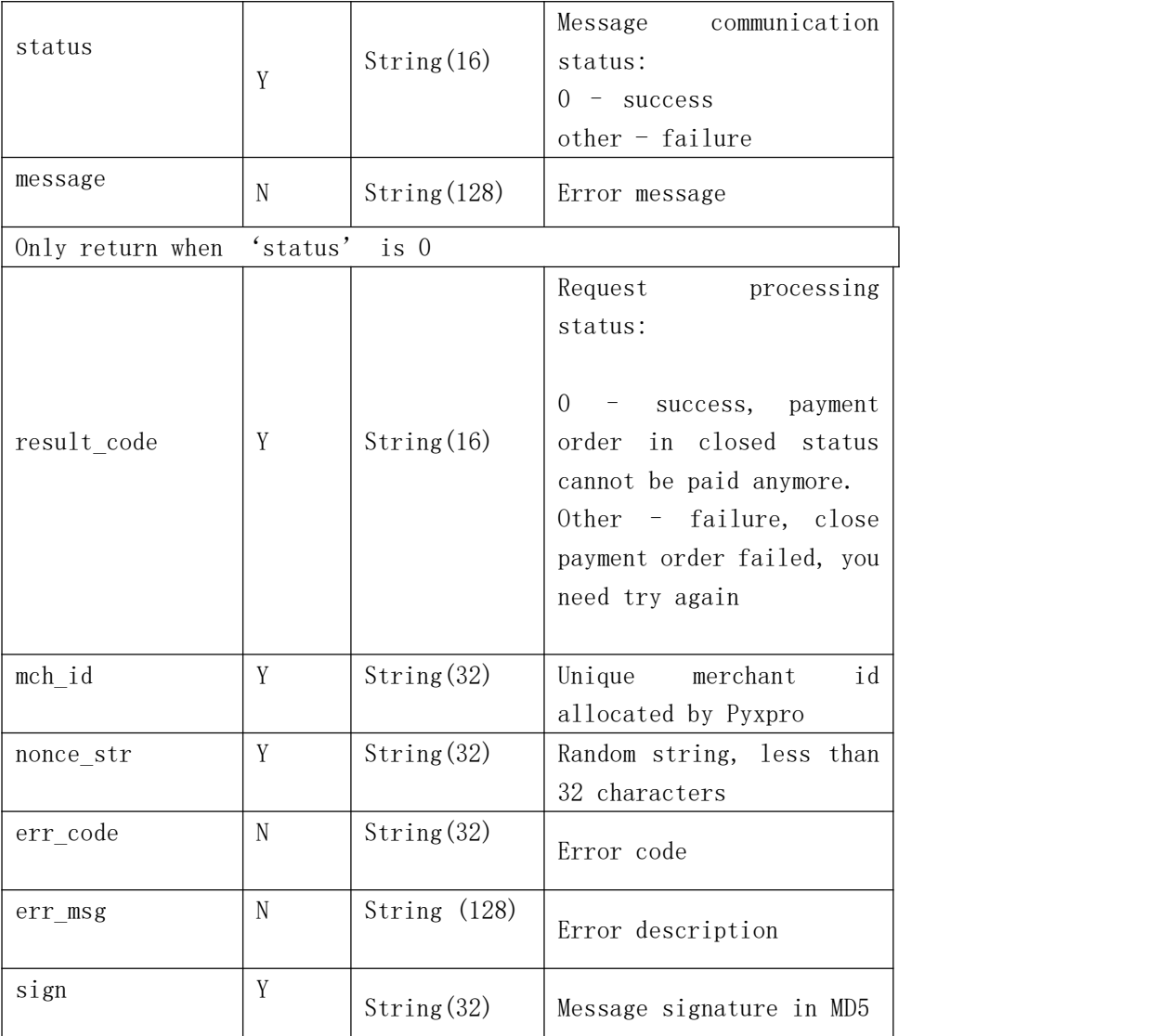

### **3.1.8 Refund**

#### **Introduction**

Consumers may request to refund transactions if he/she does not satisfy goods and service merchants provide. And funds paid will be returned to the consumers' Alipay/Wechat pay wallet or bankcard linked to the wallets if merchants refund the original transactions.

Transaction status will be updated in 1-2 minutes once the refund call is completed.

#### **Notes:**

1. Refund should be initiated before 90 days of the completed time of the original transaction.

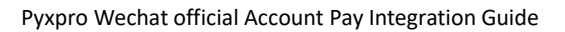

- 2. Funds may not return back to consumers' wallets or the linked bank accounts immediately and time of delay depends on business process of each bank. Usually, 1-3 days delay after the refund call is completed.
- 3. Input parameter 'out\_refund\_no' generated by merchant system should be unique.

Retry with the same 'out\_refund\_no' for unsuccessful refunds calls.

Partial refund is allowed unless the total refund amount reaches the original transaction amount. And coupon cannot be refunded.

4. Most banks in China allow refund transactions, but few banks may not support. Merchants have to find other way to return money back to consumers.

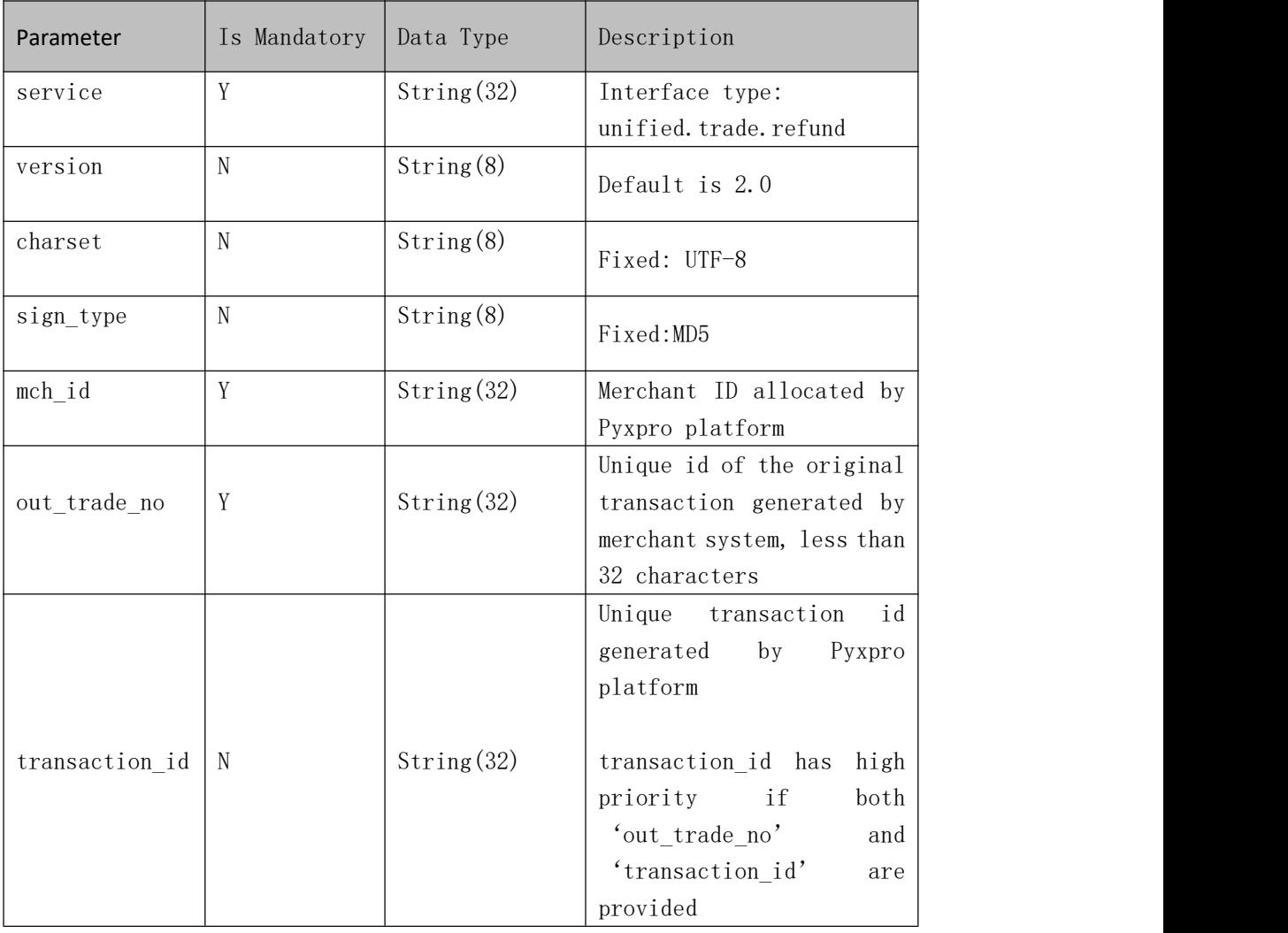

#### **Request Message**

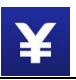

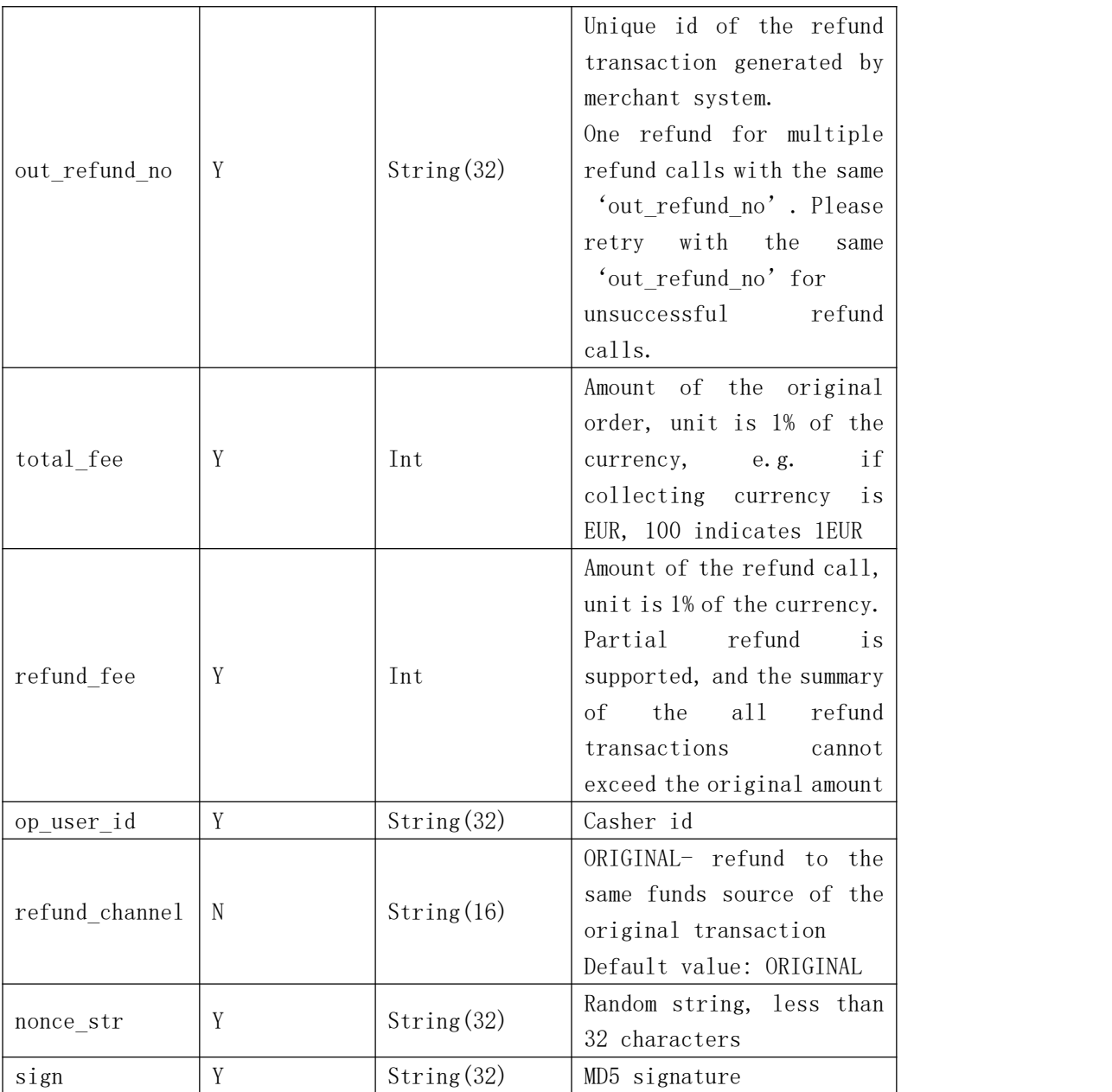

### **Response Message, XML encoding**

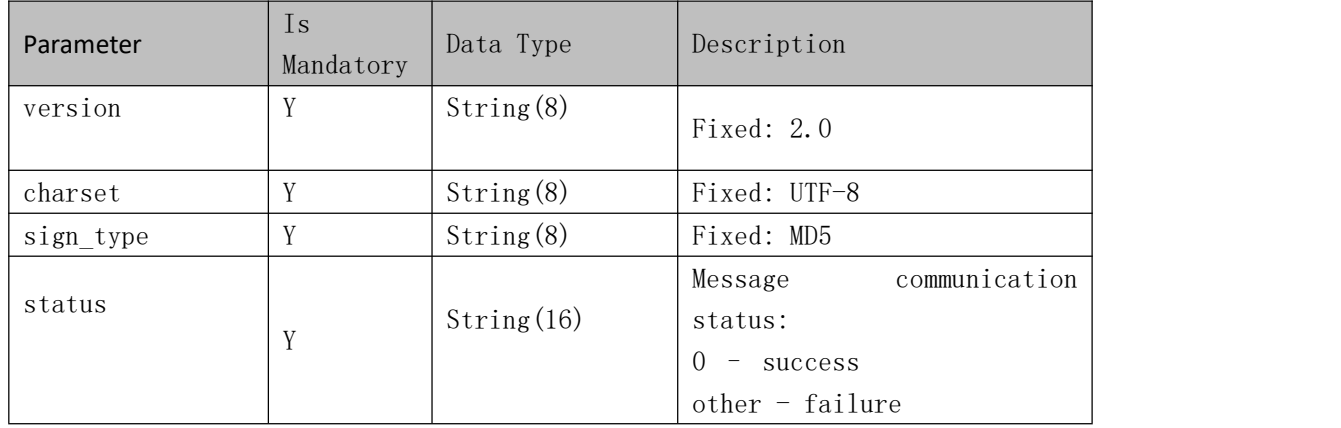

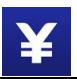

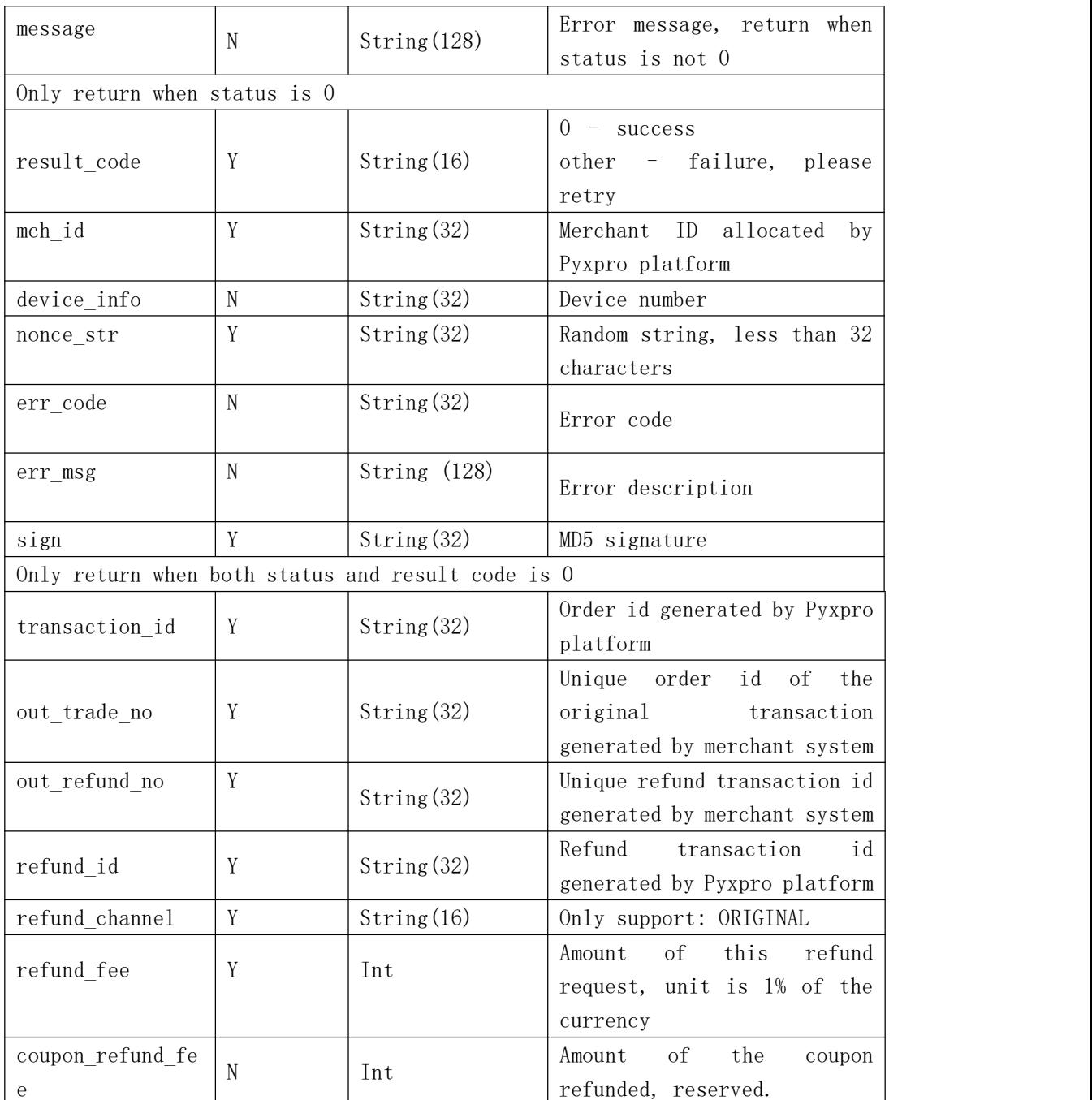

## **3.1.9 Query Refund Order**

#### **Introduction**

Merchant system can query refund order status after calling refund interface. The status of the refund transaction will delay several minutes and fundswill return back in around 3 days.

#### **Request Message**

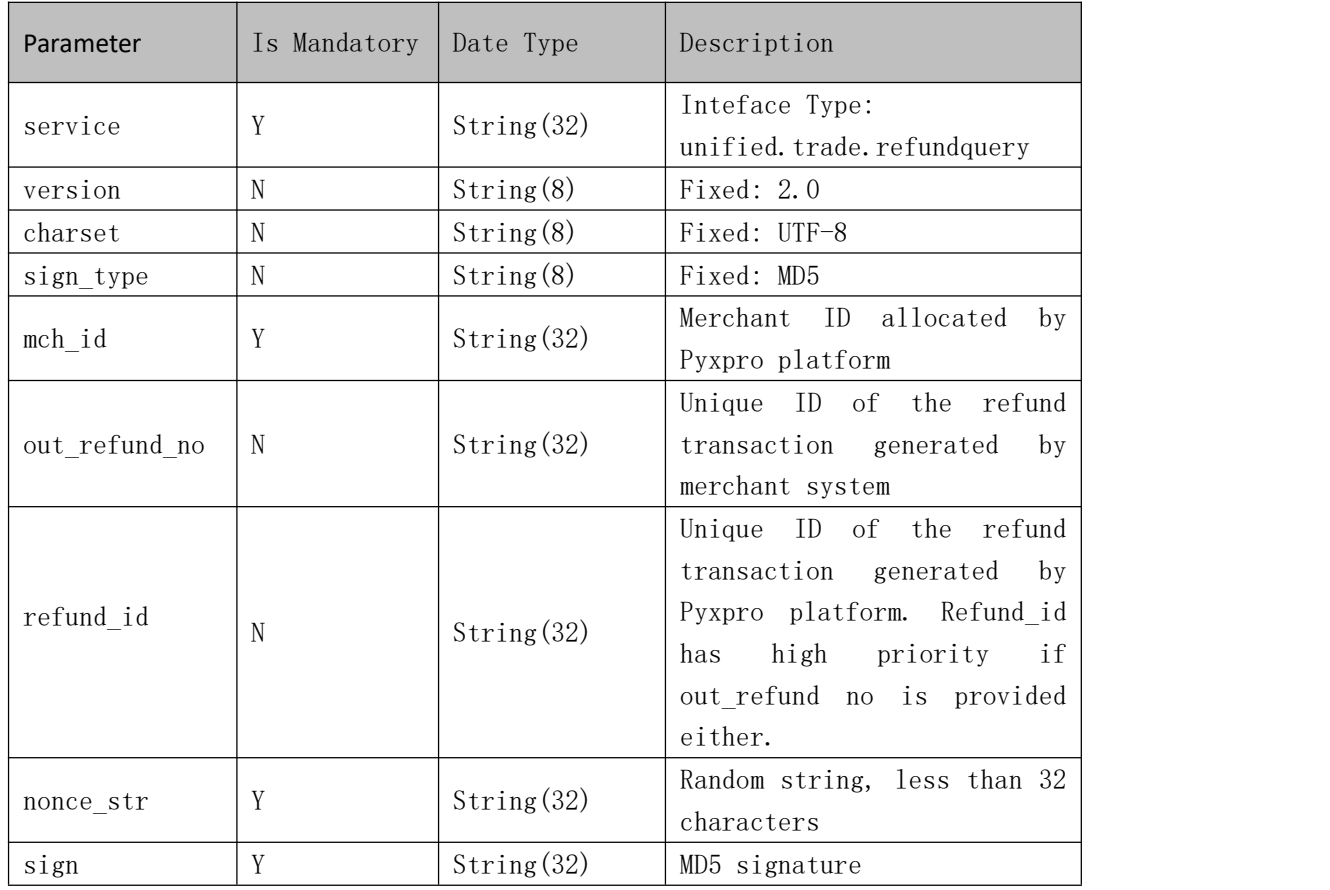

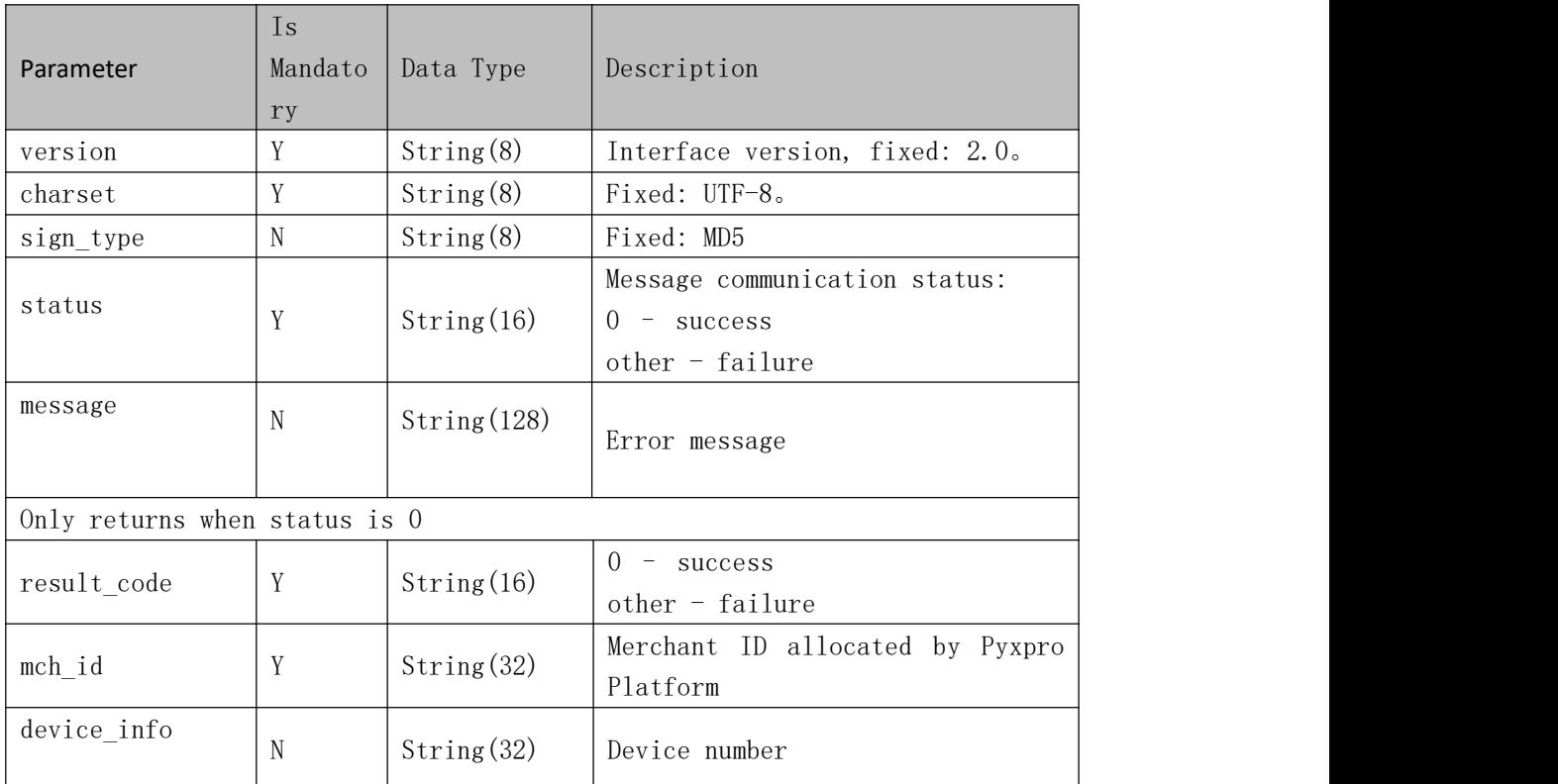

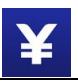

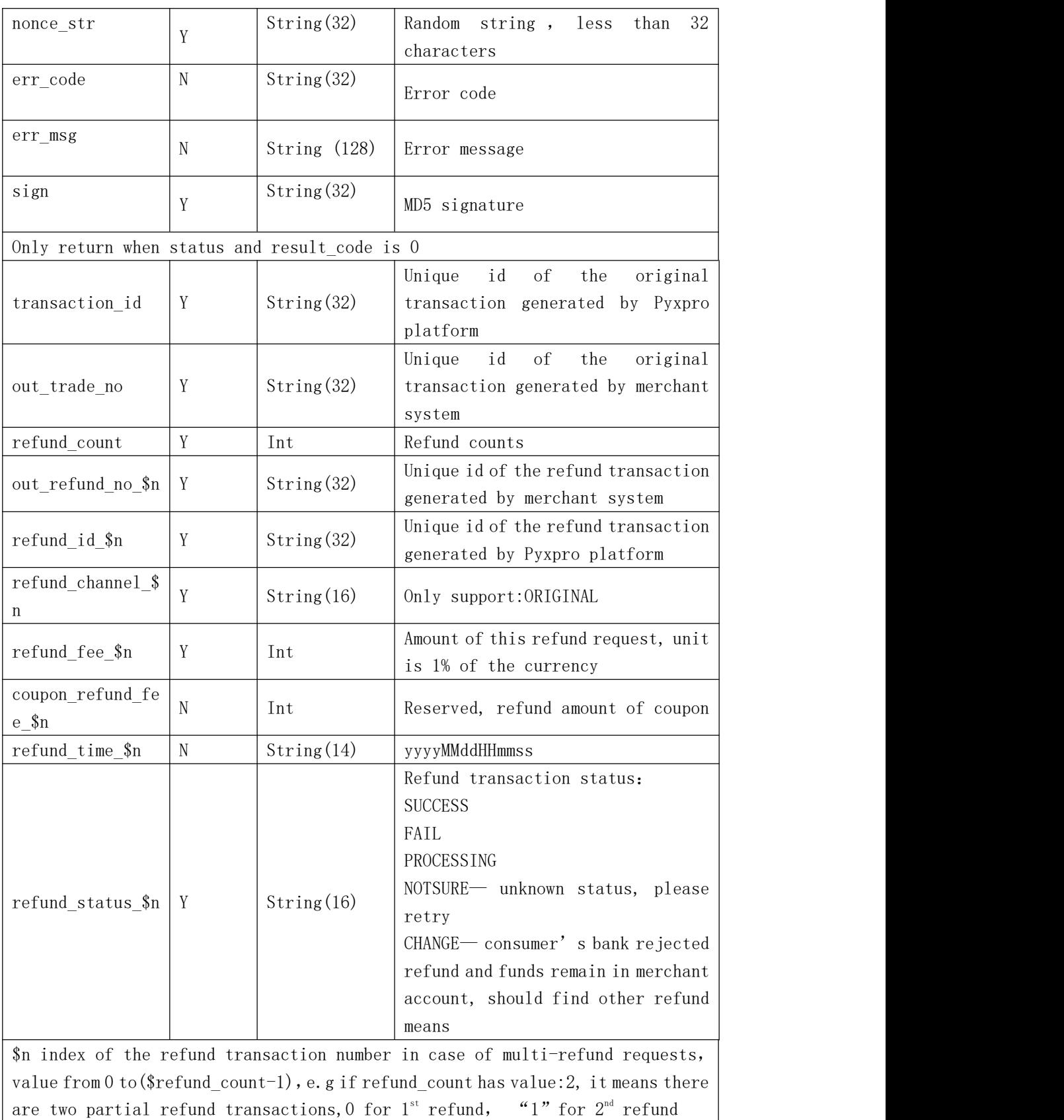

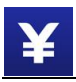

## **3.1.10 Get Open Id**

#### **Introduction**

Get the openId for the WeChat payment, access within WeChat.

#### **Interface Url**

https://wechat.easyeuro.eu/ops/api/auth/openid

#### **Request Method**

GET

#### **Request Message**

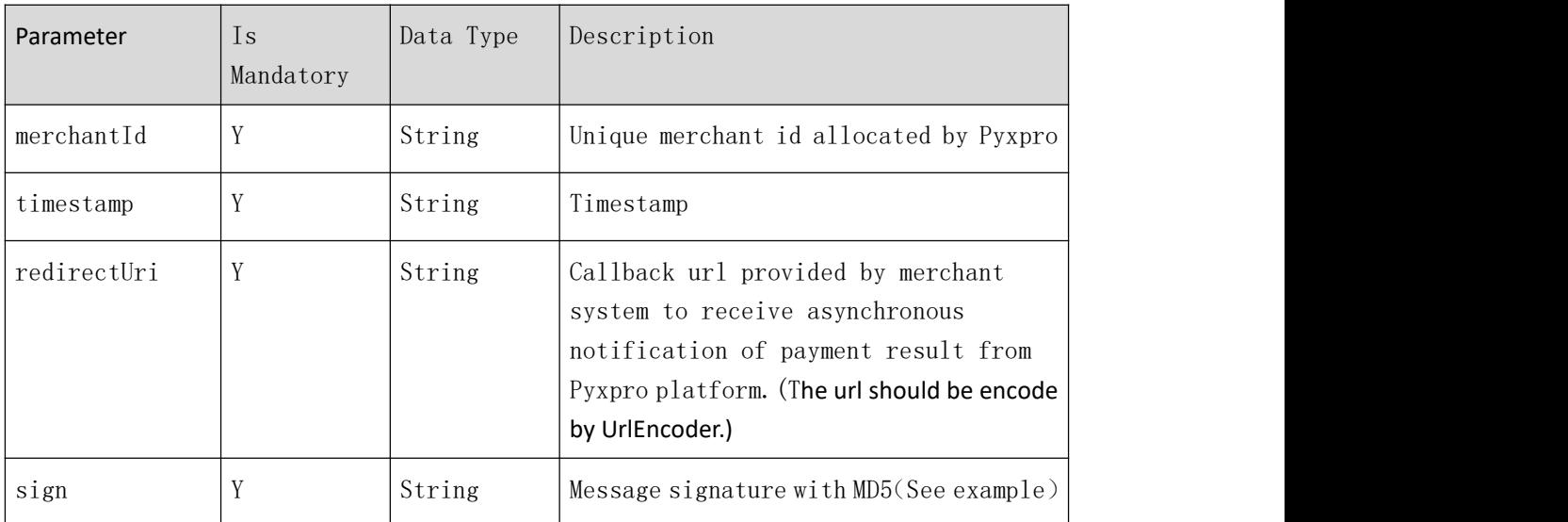

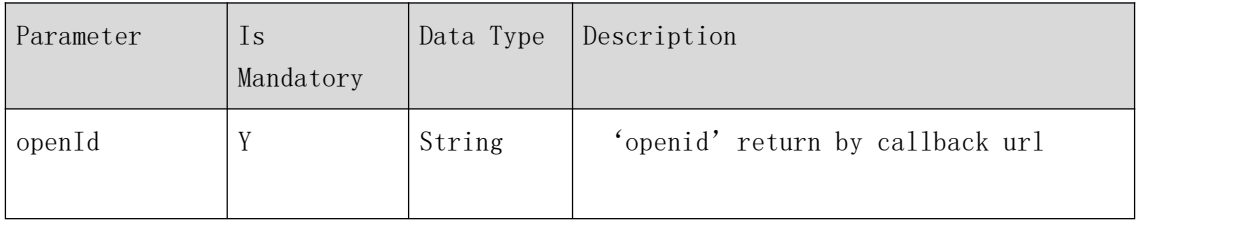

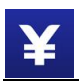

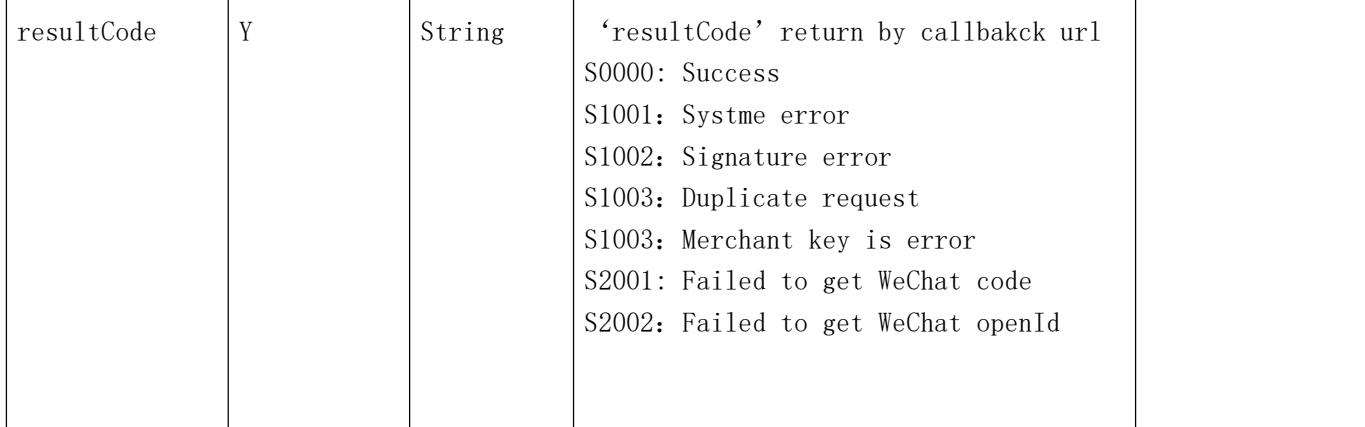

#### **Demo**

**Encode URL**

encodeUri = UrlEncoder.encode(uri);

#### **Signature Algorithm**

#### **Step 1:**

place all data sent or received into dataset M, then sort all non-null parameters in ascending order according to their ASCII codes, then assembling in key-value pair format (i.e. key1=value1&key2=value2...) and set as stringA.

**Step 2:** Signature with MD5

sign = MD5(merchantId=124500000001&merchantKey=abc321e32ef8g9bc

&redirectUri= https%3A%2F%2Fwww.baidu.com &timestamp=1573438677456)

#### Request Demo

[https://wechat.easyeuro.eu/ops/api/auth/openid?merchantId=124500000001&timestamp=1573](https://wechat.easyeuro.eu/ops/api/auth/openid?merchantId=124500000001×tamp=1573438677456&redirectUri=https%3A%2F%2Fwww.baidu.com&sign=0B77F2137064885C2455AD86501845D1) 438677456&redirectUri=https%3A%2F%2Fwww.baidu.com&sign=0B77F2137064885C2455AD86 501845D1

#### Response Demo

<https://www.baidu.com/?openId=o3rlC09-GuhhveDTI5emiIskcG2o>&resultCode=S0000

# **4 Signature Algorithm**

#### **Step 1**:

place all data sent or received into dataset M, then sort all non-null parameters in ascending order according to their ASCII codes, then assembling in key-value pair format (i.e. key1=value1&key2=value2…) and set as stringA. Keep key and value in raw value without URL encoding.

#### *Notes:*

- 1. 'Sign' and null-value parameters should be excluded from signature string
- 2. Additional parameters may be introduced in later upgrading release, please consider this case in your design

Copyright ® Pyx Capital Limited

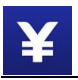

#### **For example:**

stringA="

body=iPhone&charset=UTF-8&device\_info=SN12345678&mch\_create\_ip=103.218.216.123&mch \_id=157590000059&nonce\_str=ibuaiVcKdpRxkhJA&notify\_url=http://www.baidu.com&op\_user\_ id=10001&out\_trade\_no=Q3NL0000442503084402&product\_id=123456789&service=pay.weixin. native.intl&sign\_type=MD5&time\_expire=20180527202310&time\_start=20180526202310&total \_fee=10&version=2.0 ";

#### **Step 2:**

Append "key=" + <merchant signature key> to stringA and then sign the new string in MD5 algorithm and covert the signed string in uppercase Hex format.

For example:

Merchant signature Key: c43a467098af250171cd787e56d03978,

stringB=stringA + "&key= c43a467098af250171cd787e56d03978", then you get:

"body=iPhone&charset=UTF-8&device\_info=SN12345678&mch\_create\_ip=103.218.216.123&mc h\_id=157590000059&nonce\_str=ibuaiVcKdpRxkhJA&notify\_url=http://www.baidu.com&op\_user \_id=10001&out\_trade\_no=Q3NL0000442503084402&product\_id=123456789&service=pay.weixi n.native.intl&sign\_type=MD5&time\_expire=20180527202310&time\_start=20180526202310&tot al\_fee=10&version=2.0&key=c43a467098af250171cd787e56d03978";

Sign in MD5:

Final Signature=MD5(stringSignTemp).toUpperCase()="2444D06685977A585F4C98D7C796BD92"